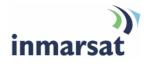

## Using AFIANT network video recorders over FleetBroadband

Version 1 06 November 2008

## inmarsat.com/fleetbroadband

Whilst the information has been prepared by Inmarsat in good faith, and all reasonable efforts have been made to ensure its accuracy, Inmarsat makes no warranty or representation as to the accuracy, completeness or fitness for purpose or use of the information. Inmarsat shall not be liable for any loss or damage of any kind, including indirect or consequential loss, arising from use of the information and all warranties and conditions, whether express or implied by statute, common law or otherwise, are hereby excluded to the extent permitted by English law. INMARSAT is a trademark of the International Mobile Satellite Organisation, Inmarsat LOGO is a trademark of Inmarsat (IP) Company Limited. Both trademarks are licensed to Inmarsat Global Limited. © Inmarsat Global Limited 2007. All rights reserved.

# Contents

| 1 | Overv                                 | ew                                          | 1 |
|---|---------------------------------------|---------------------------------------------|---|
| 2 | Typical users                         |                                             |   |
| 3 | Key features                          |                                             |   |
| 4 | Benefits to FleetBroadband users      |                                             |   |
| 5 | Setting up AFIANT with FleetBroadband |                                             | 2 |
|   | 5.1                                   | Before you start                            | 2 |
|   | 5.2                                   | Setting up the AFIANT device                | 2 |
|   | 5.3                                   | Setting up the FleetBroadband terminal      | 3 |
|   | 5.4                                   | AFIANT Network Video Recorder configuration | 3 |
| 6 | Technical summary                     |                                             | 4 |
| 7 | Test results                          |                                             | 4 |
| 8 | Customisation required                |                                             | 4 |
| 9 | Further details and support           |                                             |   |
|   |                                       |                                             |   |

## 1 Overview

The AFIANT series of network video recorders is a complete network management solution for audio and video. AFIANT network video recorders are standalone devices capable of turning any workstation into a fully featured remote surveillance system. Supporting both Analogue CCTV and more than 80 network devices, the AFIANT series provides a rapidly deployable and highly reliable solution for local recording and remote surveillance over FleetBroadband.

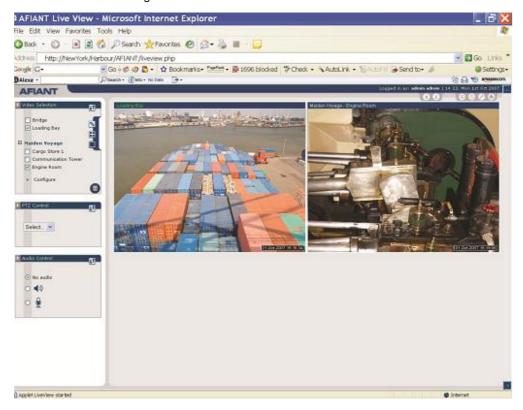

## 2 Typical users

AFIANT video recorders are suited for any FleetBroadband user who wants to remotely monitor what is happening on any part of their vessel, and record what has happened on the vessel within the last 30 days. AFIANT solutions are particularly useful for Inmarsat partners who have a fleet customer base, or who want to offer remote monitoring and surveillance solutions to their existing or new customers.

## 3 Key features

AFIANT series network video recorders offer the following main features over FleetBroadband:

- · View live cameras from anywhere in the world.
- · Watch recorded video from cameras connected to the remote AFIANT device.
- Proprietary software not required remotely.
- · Ability to view multiple sites from any AFIANT device in a defined group
- Freedom to choose from over 80 network devices or CCTV cameras.

## 4 Benefits to FleetBroadband users

The AFIANT Series network video recorders offer you the following main benefits:

- · Remotely view engine rooms from anywhere in the world.
- Record the ship being loaded and unloaded.
- Ability to see what is happening if the vessel stops at sea.
- Remotely listen to what is happening on board.
- Allow access for local authorities in the event of a security threat.
- Remotely view potential security threat on vessel.
- · Receive remote notification when motion has been detected in restricted areas.
- · Ensure cargo is not tampered with while at sea
- Enhance protection of your vessels.

### 5 Setting up AFIANT with FleetBroadband

#### 5.1 Before you start

This section describes how to setup FleetBroadband for use with AFIANT series network video recorders, and gives an example of an AFIANT IP configuration.

The AFIANT series network video recorders work out of the box, and require little configuration for use with FleetBroadband. This means that you can be remotely monitoring your assets from anywhere in the world within less than 15 minutes.

In brief, you connect the AFIANT series network video recorder to a switch and connect the FleetBroadband terminal to the same switch. AFIANT recommends that you use a fixed IP address for the FleetBroadband terminal, so that you can target the AFIANT remotely.

#### 5.2 Setting up the AFIANT device

Do the following to setup the AFIANT series network video recorder for a FleetBroadband terminal:

- a. Make sure that the AFIANT device's IP address matches the local network's IP address, and that you can see the device from a locally connected computer. (You can change the IP address from the system maintenance section.)
- b. Plug one end of a RJ45 Ethernet cable into the FleetBroadband terminal, and the other into the network switch.
- c. Plug one end of a RJ45 Ethernet cable into the AFIANT device, and the other into the network switch.
- d. Connect a network camera to either the network switch, or in the case of an AFIANT Hybrid and CCTV camera, direct into the AFIANT device.
- e. Configure the camera via the AFIANT camera wizard, entering the appropriate details for resolution frame rate and IP address in the case of network camera.
- f. Configure each user profile using the AFIANT user wizard.
- g. You are now ready to test remotely access the AFIANT device from an Internet-connected computer anywhere in the world.

#### 5.3 Setting up the FleetBroadband terminal

To setup your computer and FleetBroadband terminal for an AFIANT series network video recorders:

a. Make sure the FleetBroadband terminal uses a static IP address

- b. Make sure that the internal IP address of the FleetBroadband terminal is 192.18.0.1
- c. Set up port forwarding on the FleetBroadband terminal for ports 80, 22 and 554

#### 5.4 AFIANT Network Video Recorder configuration

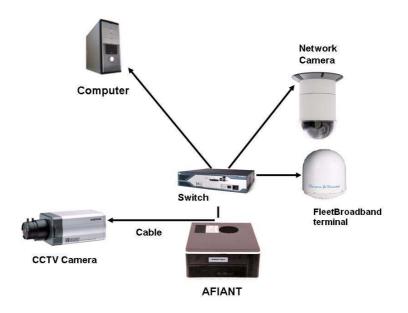

The diagram above shows a simple installation of an AFIANT hybrid. In this example the FleetBroadband Terminal is connected to the network switch, as is the network camera. The CCTV camera is connected directly to the AFIANT hybrid. The computer in this case is a local monitoring and is therefore connected to the switch also. For remote monitoring you would us any computer which had a connection to the internet.

#### **Equipment needed**

Typical example:

- · FleetBroadband terminal
- AFIANT IP or AFIANT hybrid
- · Network Switch.
- UPS Uninterruptible Power Supply.
- CCTV or Network Camera/s.
- Infrared Lamps (Optional).
- Tip The AFIANT device looks for a router using the standard 192.168.0.1 IP address. If you use this IP address for the FleetBroadband terminal, you do not have to make any changes. The default IP address of the AFIANT device is 192.168.0.111. If you setup port forwarding in the FleetBroadband terminal to use this IP address, then your setup time and risks will be reduced.

## 6 Technical summary

The AFIANT series network video recorders technical feature sets are summarized below:

|                                                             | AFIANT IP                                                      | AFIANT Hybrid                                                  |
|-------------------------------------------------------------|----------------------------------------------------------------|----------------------------------------------------------------|
| Integral FleetBroadband support                             | Yes                                                            | Yes                                                            |
| Internal storage                                            | 250GB-4TB                                                      | 250GB-4TB                                                      |
| Supported cameras                                           | 4-16                                                           | 4-16                                                           |
| Operating systems/platform supported                        | Windows XP, Vista,<br>Mac OS. Internet<br>Explorer and Firefox | Windows XP, Vista,<br>Mac OS. Internet<br>Explorer and Firefox |
| FleetBroadband ISDN/Standard<br>IP and Streaming IP support | Yes                                                            | Yes                                                            |
| FleetBroadband IP addressing requirement                    | Static IP Address                                              | Static IP Address                                              |
| Pan tilt & zoom                                             | Yes                                                            | Yes                                                            |

## 7 Test results

Resources used over FleetBroadband:

| Test                                                             | Results        | Notes              |
|------------------------------------------------------------------|----------------|--------------------|
| AFIANT IP Network Video<br>Recorder & Axis 212 Network<br>Camera | Video: 6-7kbps | Standard Data Mode |

## 8 Customisation required

No Customisation is required.

## 9 Further details and support

Inmarsat Contact: Customer\_care@inmarsat.com Modern Security Solutions Ltd Contact: Andrew Jones, International Partner Manager Heritage House, Old Town Swindon, Wiltshire SN5 5FT United Kingdom Tel: +44(0) 845 644 9245 Fax: +44 (0) 845 644 9248 Email: fbb@modernsecuritysolutions.com